# ELSA

## Electronic Strip Application

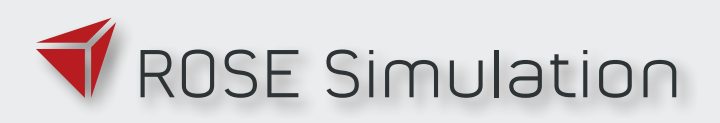

**ELSA** is an application which provides electronic flight strips. It was designed with the aim of using it on a PID, such as Wacom or XP-Pen. Using any of these screens provides methods to use **ELSA** fully compatible to any real paper strip. Of course, **ELSA** can also be used on a standard screen with the mouse – but displaying it on a PID provides a more realistic haptic when writing with a pen.

The idea during development was to take the usage of paper strips to a whole new level. Some ATC training providers still struggle with the task of providing paper strips for their simulation facilities. That means a strip format for very specific printers needs to be generated, and also implies, that for each simulation scenario, extra work needs to be done: printing, inserting, sorting ...

With **ELSA** you can use "paper strips" when thinking about the look, feel and handling practice – just that these are displayed on a PID, where they are easy to reproduce and import. Writing, flagging and sorting are familiar tasks since **ELSA** depicts all these functionalities very realistically.

**ELSA** is capable to replace any system that is depending on paper strips. New strip formats can be generated in no time; the strip layout generator is part of the **ELSA** application.

The simulators **ROSE** and **AMOS** include a feature to export the content for simulation strips with a single click from all scenarios that already have been prepared.

Using **ELSA** will enrich your simulation environment by the option to train sequence planning, situational awareness with the use of paper strips on a PID.

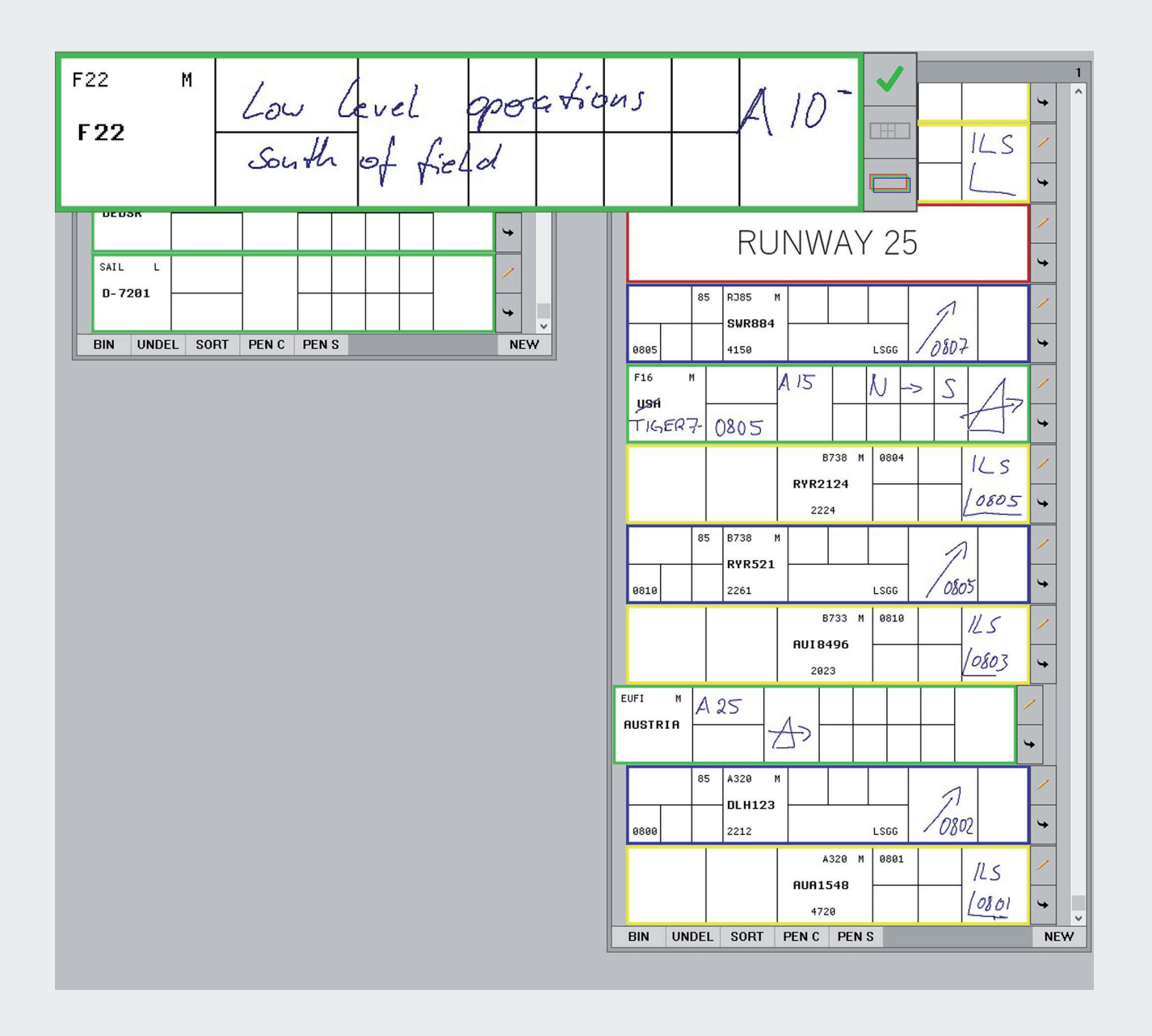

### **A FEW FACTS AND FIGURES**

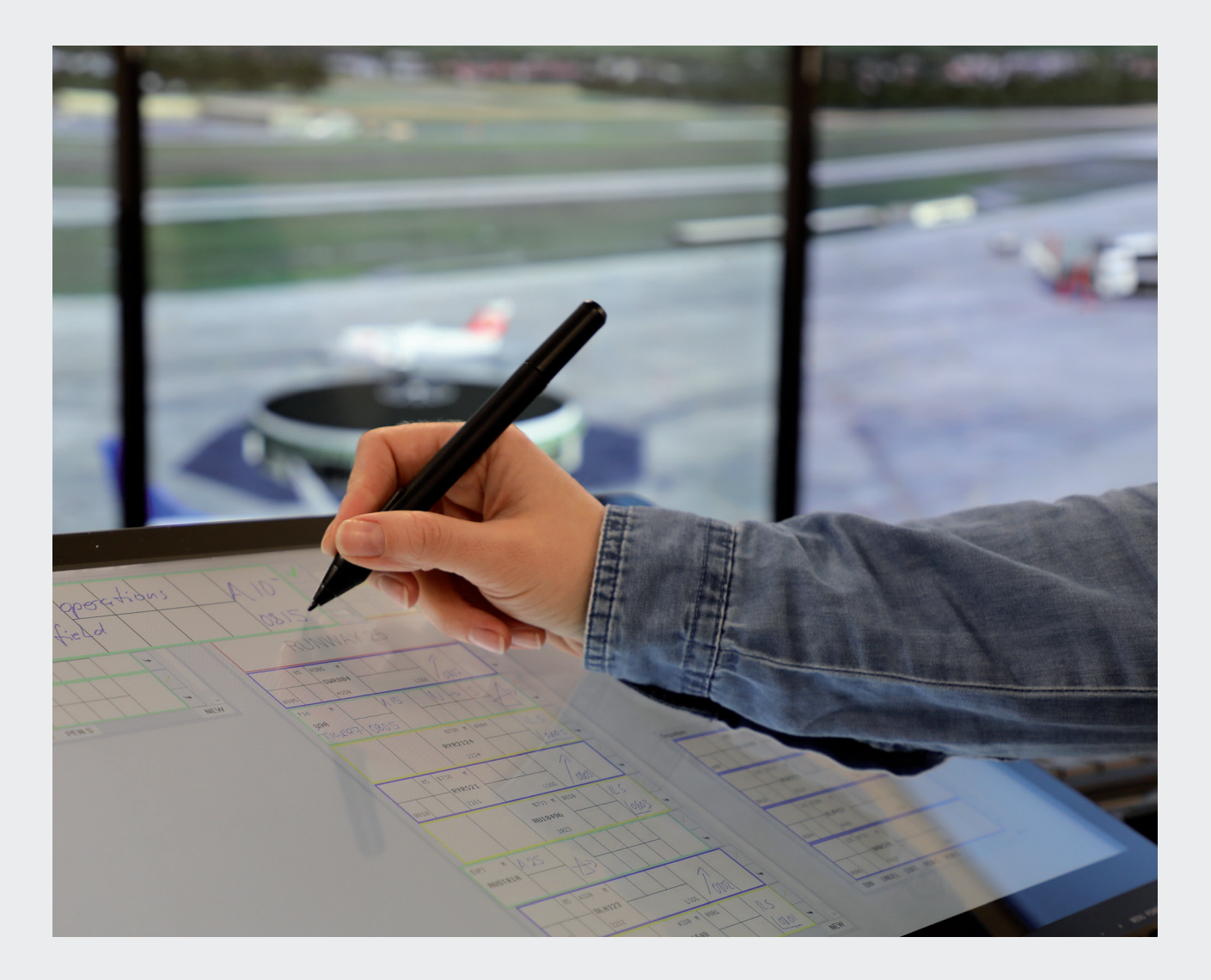

#### **Strip type editor**

Since **ELSA** includes a strip type editor, you can generate any paper strip format. The only thing you need is a background image for each type defining width and height of the strip as well as the different sections, that are usually divided by lines. Having this strip background layout, any data can be positioned onto that strip, such as callsign, ETD, RFL… and many more.

When using **ELSA** within you simulation training, all strip information is filled by importing exercise data from **ROSE** or **AMOS**.

#### **Strip bay editor**

**ELSA** includes up to 10 different strip bays per working position. These can e.g. be configured as departure, arrival, overflight or any choosen name bays. The names and positions of the bays are definable from the interface. This way you are able to generate the layout you are used to – either from other applications or a real CWP.

#### **Import format**

**ELSA** reads all data from a \*.csv file. This format can easily be exported from any scenario prepared in **ROSE** or **AMOS**. Since it is an open format, it can also be generated from any other application, or even edited manually when wanting to manipulate or enrich the data of an exercise.

#### **Administration information**

- ▶ Pre-Settings: **ELSA** can be configured to load a certain bay layout on start-up.
- ▶ Operating system: Windows 7 or newer.

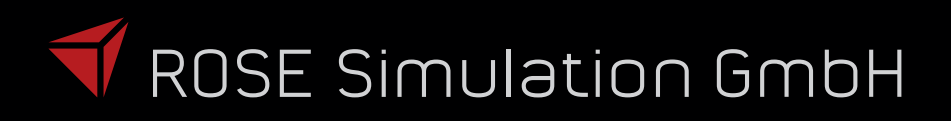

If you have any questions about our products **AMOS**, **IRIS**, **ROSE** or **ELSA** please get in touch.

We are glad to assist you.

info@rose-simulation.de www.rose-simulation.de Phone: +49 171 17 29 657